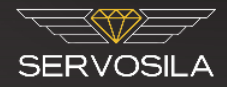

# <span id="page-0-0"></span>**Servosila Device Reference**

Device Type: Servo Controller (0xA020192)

**Revision D (Sept 2022)**

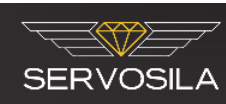

# **Table of Contents**

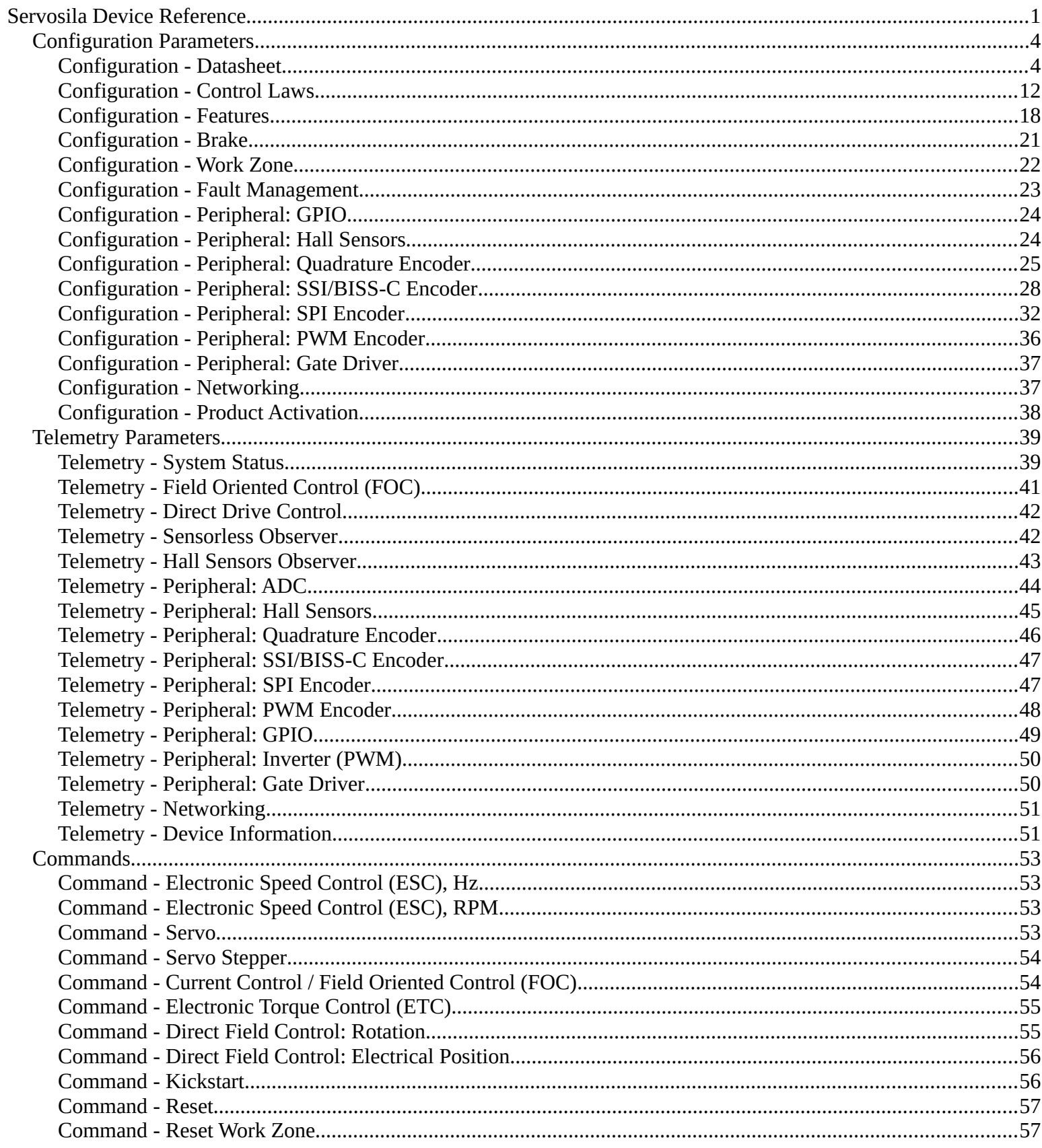

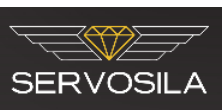

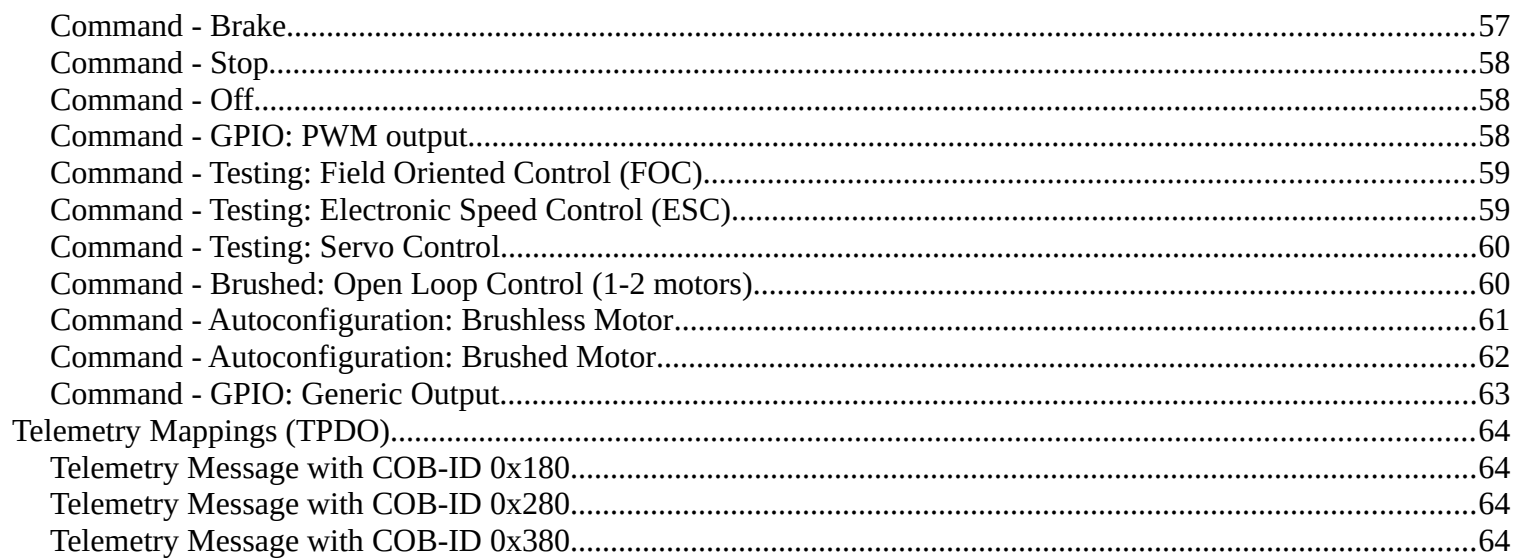

# <span id="page-3-1"></span>**Configuration Parameters**

### <span id="page-3-0"></span>**Configuration - Datasheet**

The "Datasheet" section contains parameters that characterize the key components of an electric drive: a motor, encoder(s), and a gearbox. The information is either found in datasheets supplied by manufacturers of those components, or measured using the controller's capabilities.

The "Datasheet" section is an input into computation of various parameters of control laws that determine performance of the electric drive. Note that not all of the "Datasheet" parameters are mandatory for every configuration of electric drives. Watch out for the units in which those parameters are defined since conversion of the units might be necessary for proper configuration. Instead of filling out the "Datasheet" section directly, one might want to use a "Spreadsheet" tool that comes with the "Servoscope" software. The tool properly provisions the "Datasheet" parameters into the controller while also computing parameters of various control laws.

Start configuring an electric drive by filling-out the "Datasheet" section, manually or using the "Spreadsheet" tool, or by launching the controller's auto-configuration procedure that fills out much of the section automatically.

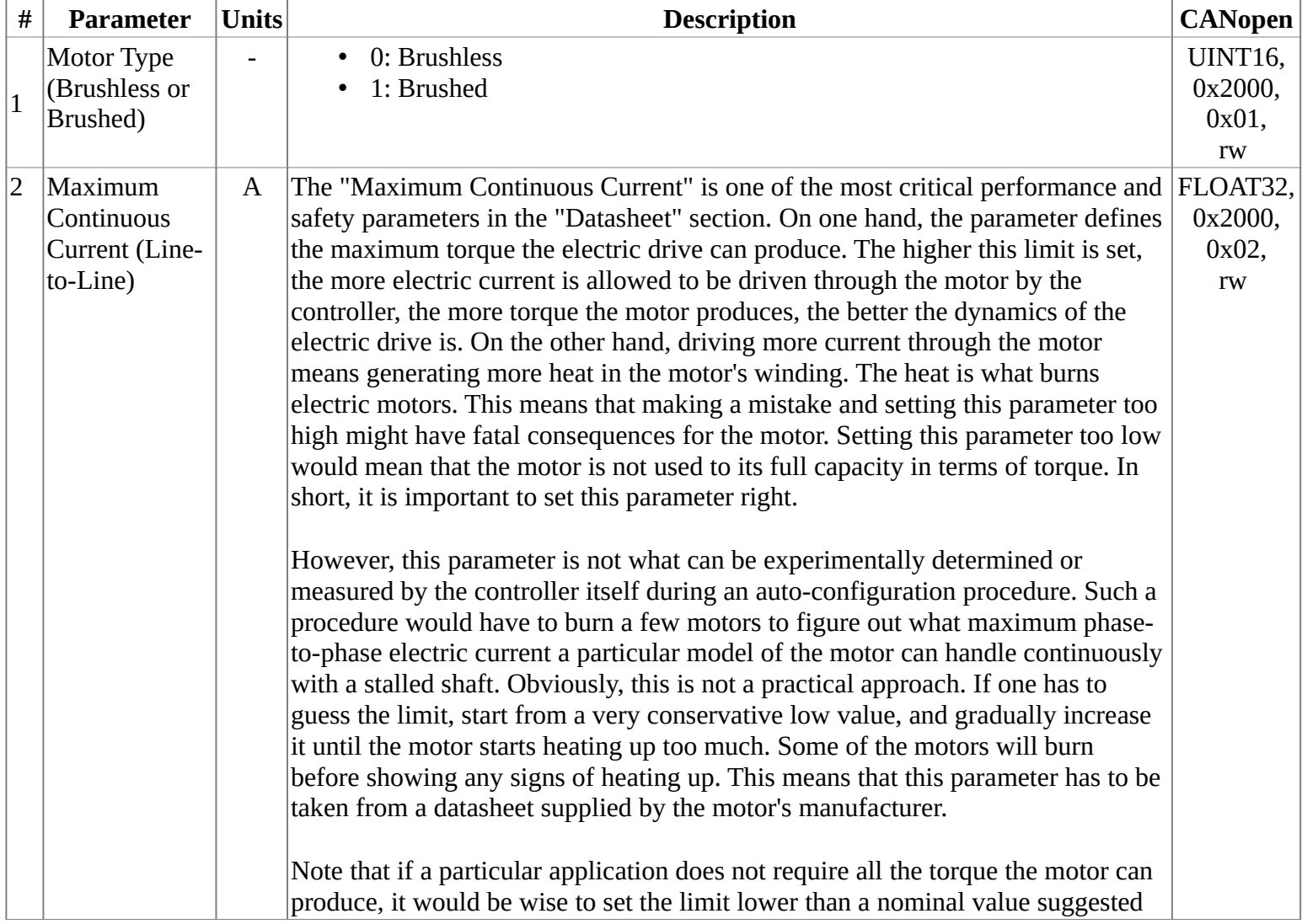

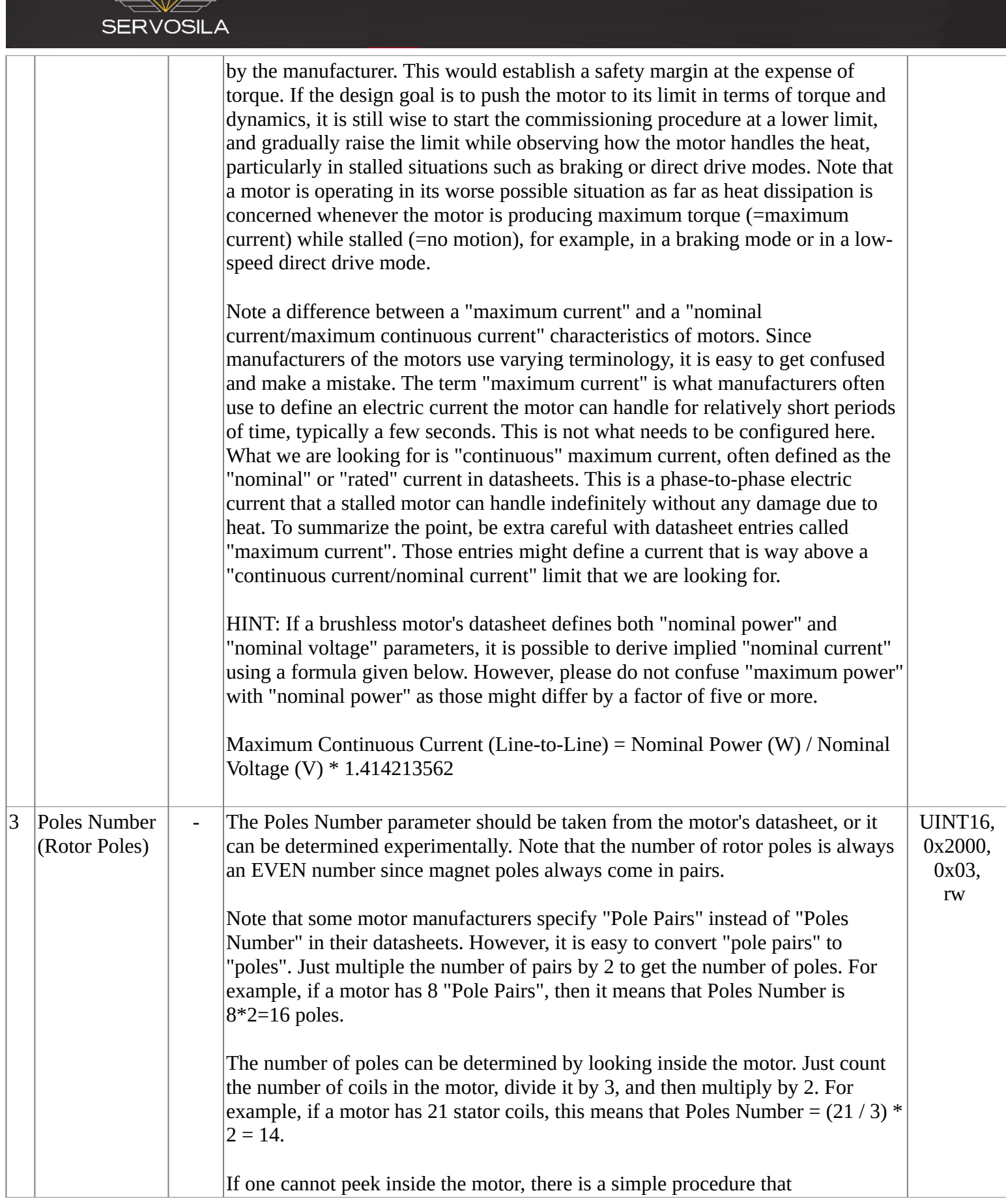

 $\overline{\phantom{0}}$ 

 $\overline{\mathbb{R}}$ 

 $\rightarrow$ 

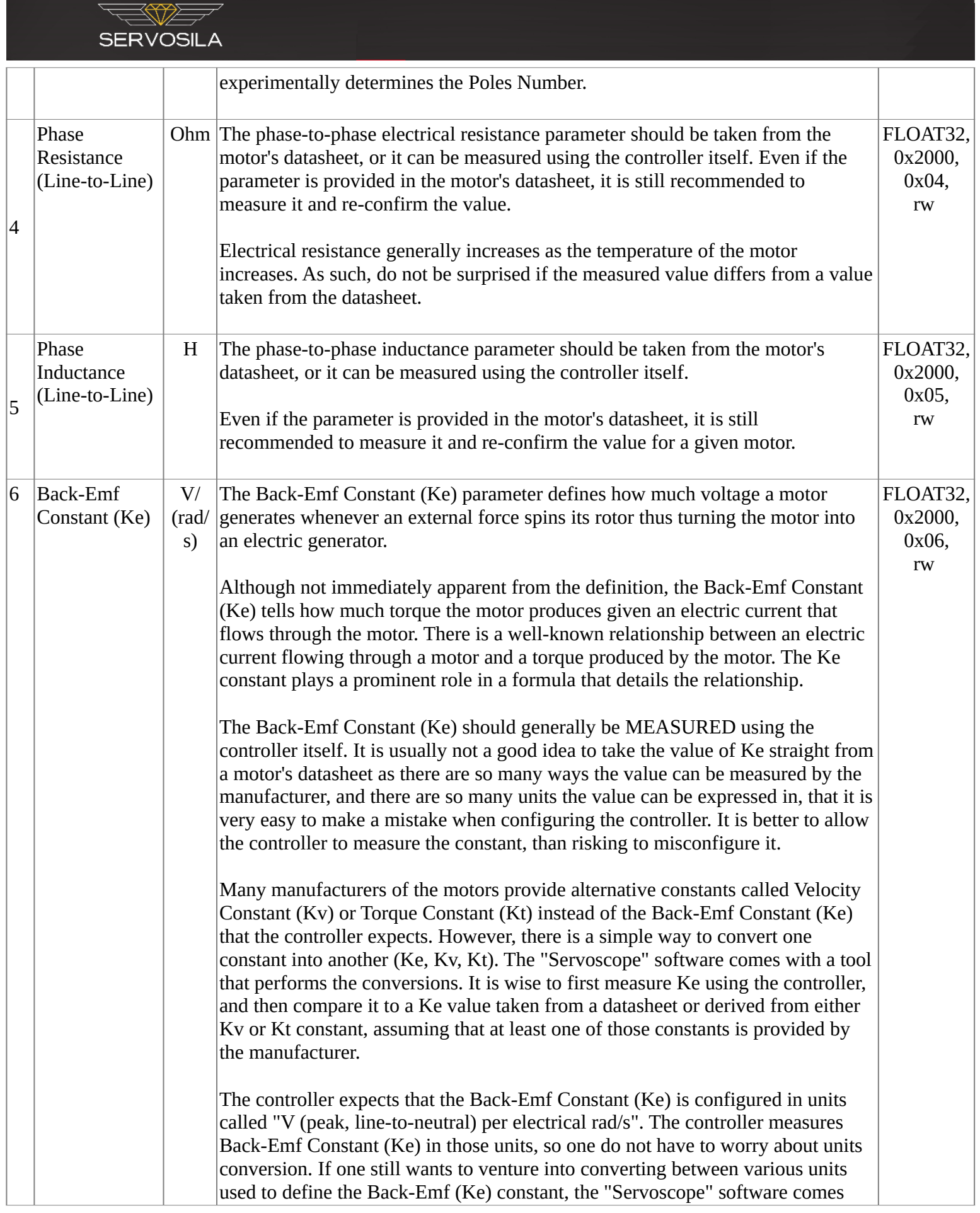

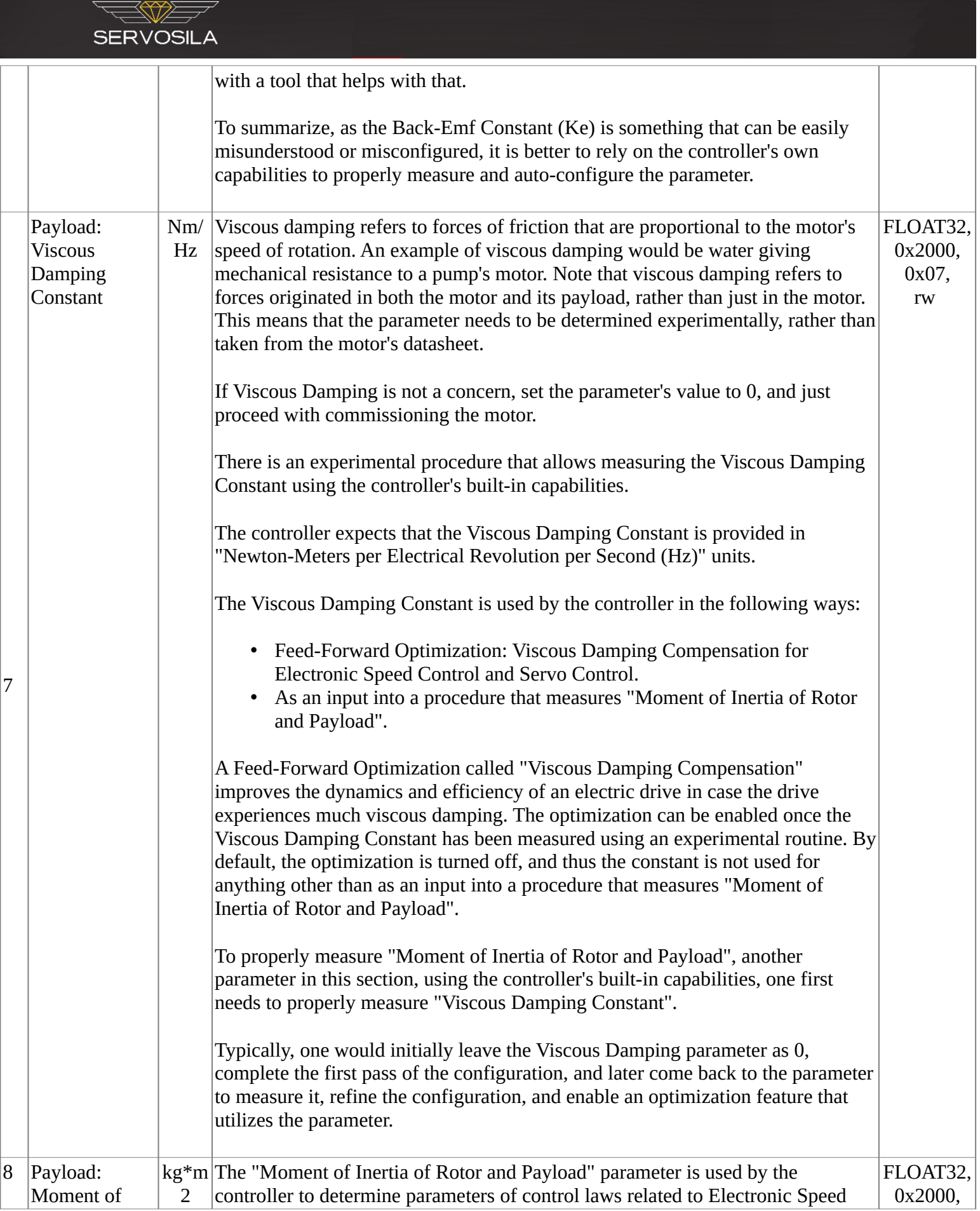

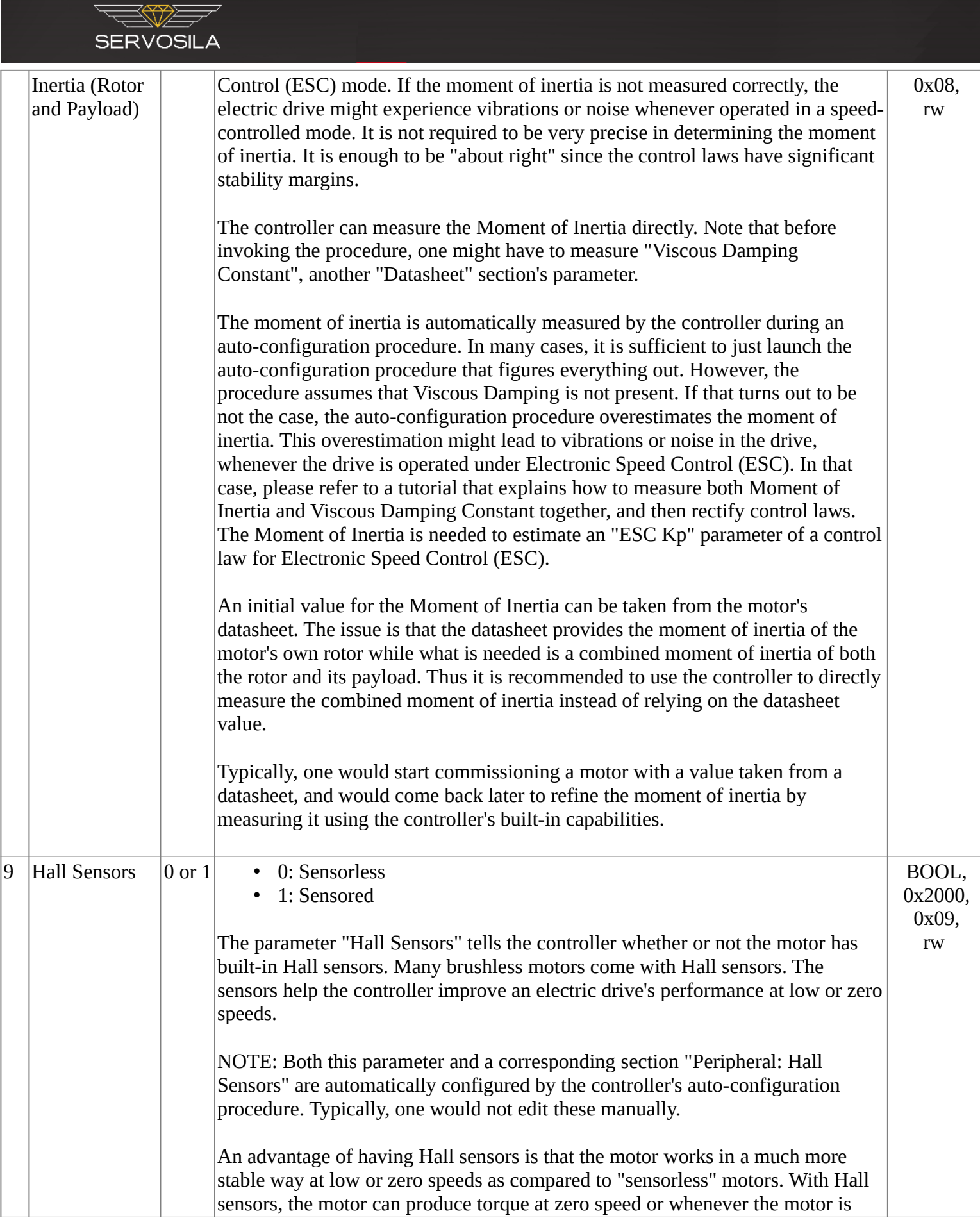

#### stalled.

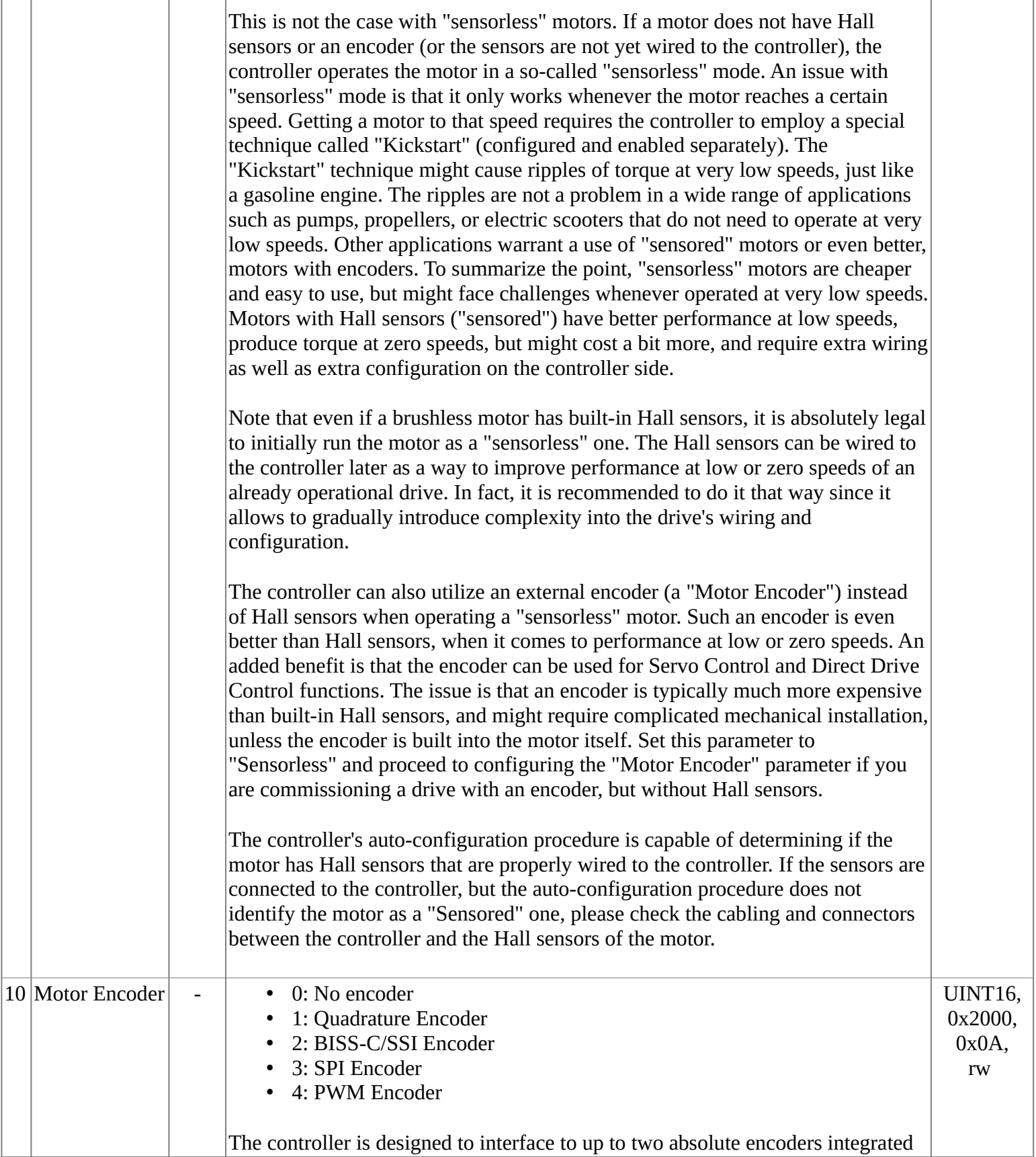

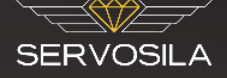

into the same electric drive. For configuration purposes, the encoders are identified as a "Motor Encoder" and a "Servo Encoder". The encoders play different roles as explained below:

- A "Motor Encoder" is an encoder rigidly connected to the motor's rotor or built into the motor itself. The place of mechanical installation must be chosen in such a way that no gearbox or a belt could introduce a backlash in the linkage between the rotor and the encoder. When rigidly attached to the rotor, such an encoder can be used by the controller to accurately measure the angular position of the rotor. The angular position of the rotor is what the controller needs to manage magnetic fields inside the motor in such a way that the motor generates torque. An added benefit is that such an encoder can be used for Direct Drive Control, Servo Control, or Brake functions.
- A "Servo Encoder" on the other hand is meant to be used for Servo Control only, due to control issues related to backlash of a speed reducer. An encoder playing this role might be linked to the rotor via backlashintroducing mechanisms, such as a gearbox or a belt. The backlash implies that some other means (Hall sensors, a motor encoder, or sensorless control) is to be used by the controller to sense the angular position of the rotor. Thus the distinction between the roles of a "Servo Encoder" and a "Motor Encoder". Note that a "Servo Encoder" can be of a ROTARY or a LINEAR type.

To summarize, a "Motor Encoder" is a functional substitute for Hall sensors or sensorless control, with further benefits related to that it can be used for Direct Drive Control, Servo Control, or Brake functions. Such an encoder is much better than Hall sensors when it comes to controlling a brushless motor at low or zero speeds, due to higher resolution of shaft position sensing, but is more expensive in terms of hardware. Typical Direct Drive motor features such an encoder employed for both spinning the motor and for servo positioning, thus killing two birds with one stone.

Besides a zero backlash requirement, the motor encoder's interface to the controller must be of a low latency. This is especially true for encoders with digital interfaces such as SPI or SSI. High latency or high backlash of an encoder makes it impossible for the controller to use the encoder for the purpose of spinning a brushless motor. In such a case, the controller shall be configured to use Hall sensors (if present) or sensorless control instead.

Note that some types of encoders share pins and thus cannot be used together at the same time.

After enabling an encoder here, proceed to configuring an associated encoder peripheral in a corresponding section.

It usually makes sense to first run a brushless motor in a sensorless mode, and only later connect an encoder to the controller. This approach helps gradually

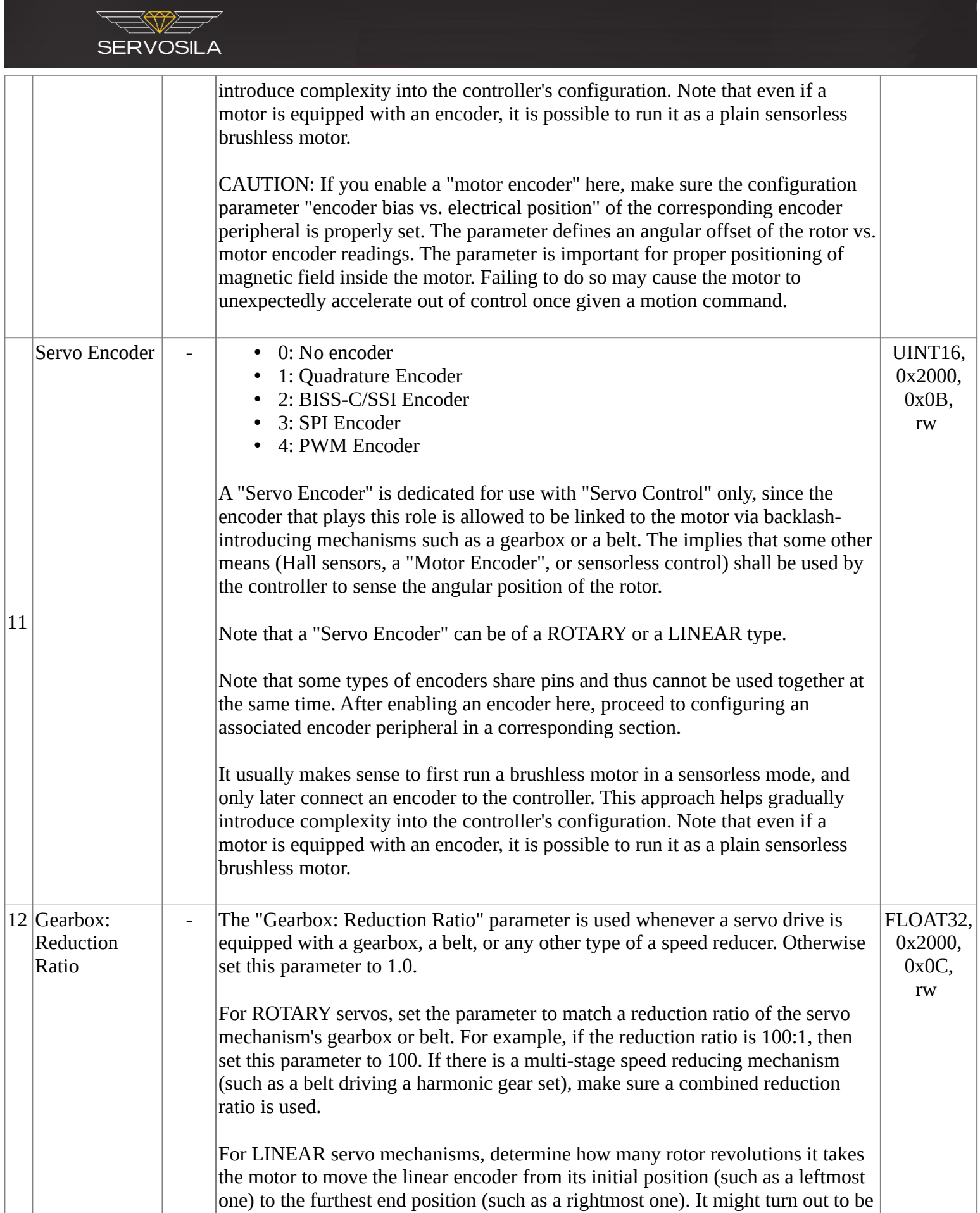

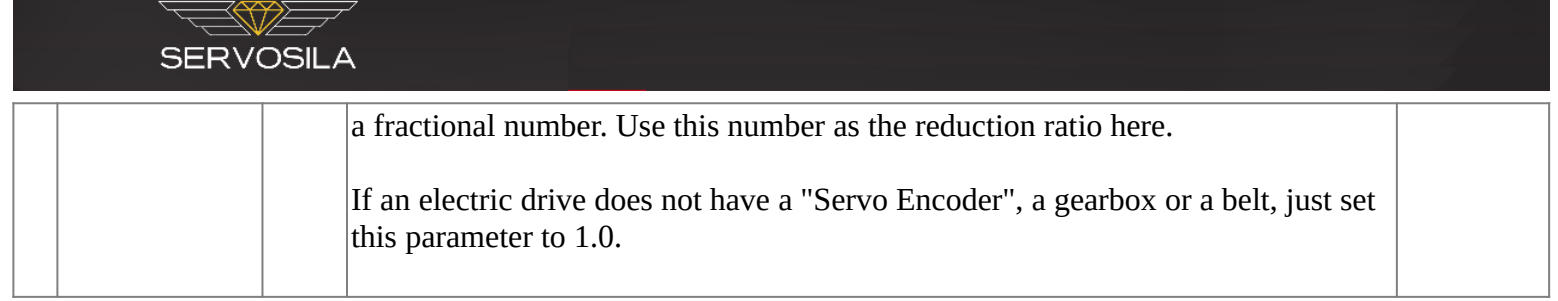

### <span id="page-11-0"></span>**Configuration - Control Laws**

The "Control Laws" section defines settings for various control laws implemented in the firmware of the controller. The "Control Laws" section defines how the drive responds to commands given by a parent control system. Note that the parameters within this section are automatically computed by the "Spreadsheet" tool or by an auto-configuration procedure of the controller. The parameters are automatically derived from parameters configured in the "Datasheet" section. In most cases, one should not enter the "Control Laws" parameters manually, but instead use one of the provided automated tools to generate the an initial set of parameters. After an initial set of control laws has been generated by a tool, minor adjustments can be made manually for tuning purposes.

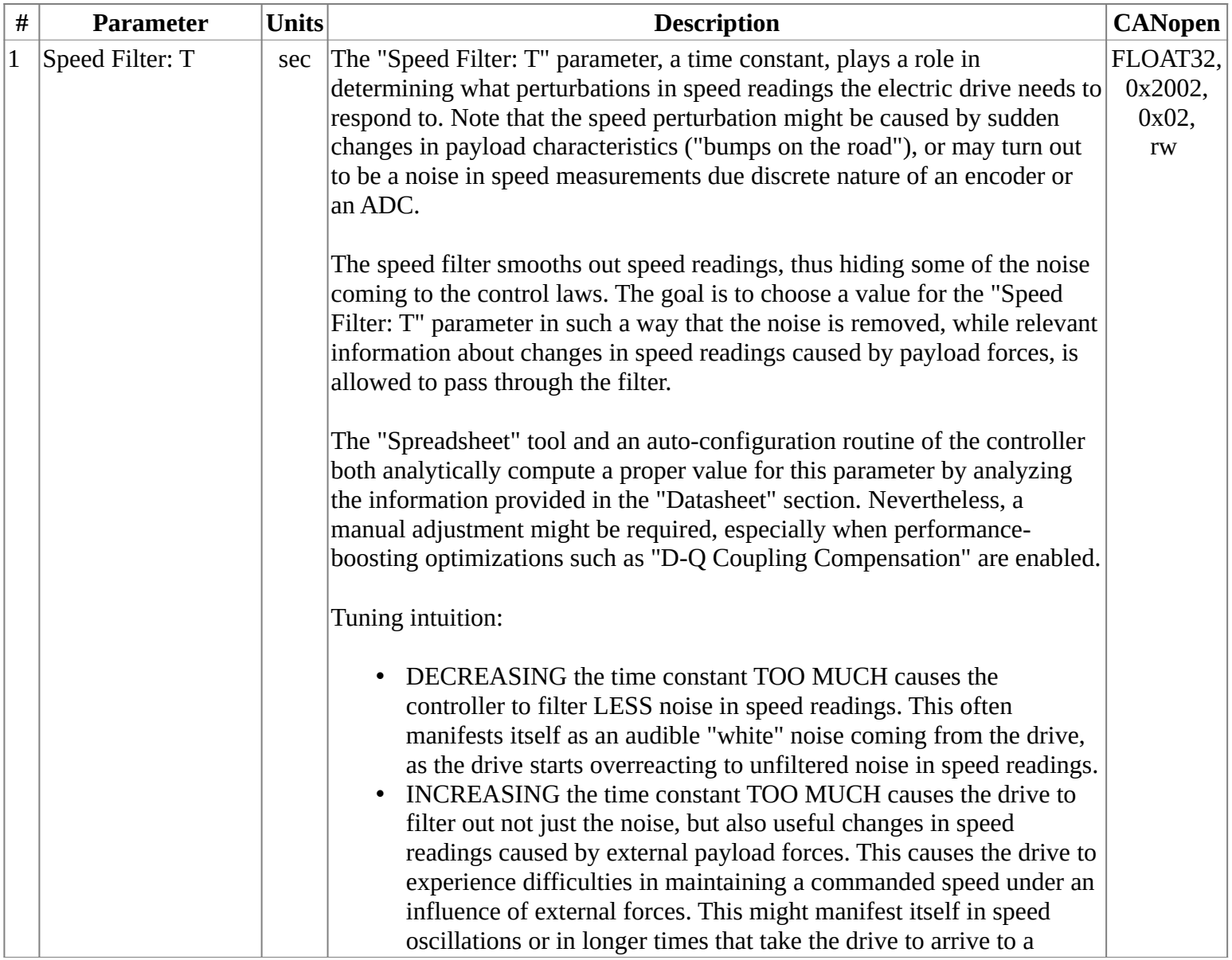

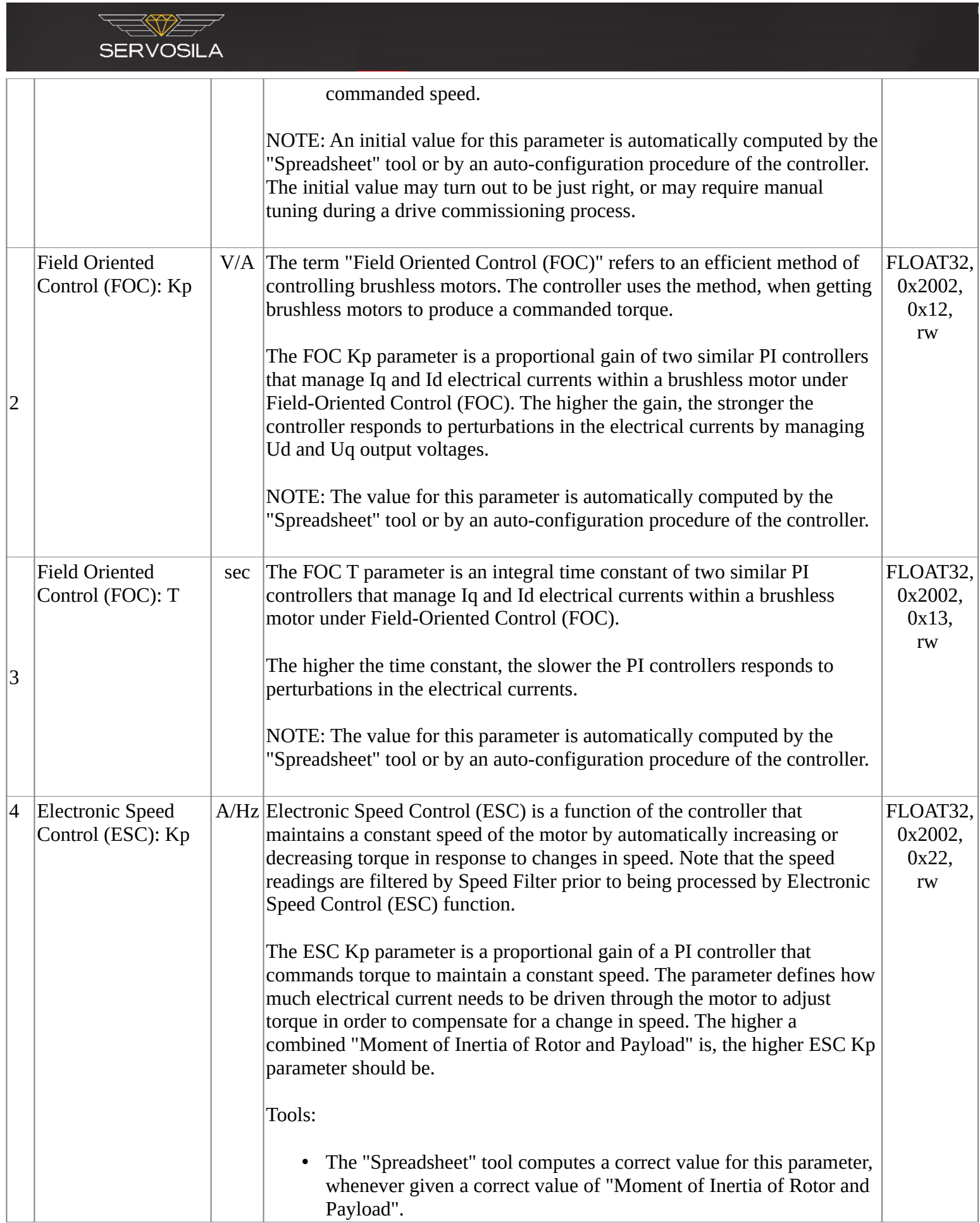

![](_page_13_Picture_0.jpeg)

![](_page_14_Picture_186.jpeg)

![](_page_15_Picture_179.jpeg)

![](_page_16_Picture_187.jpeg)

 $\overline{\mathbb{R}}$ 

 $\overline{\phantom{a}}$ 

![](_page_17_Picture_186.jpeg)

### <span id="page-17-0"></span>**Configuration - Features**

The "Features" section provides means to customize the motor control laws to meet requirements of a specific application.

![](_page_17_Picture_187.jpeg)

![](_page_18_Picture_175.jpeg)

 $\Rightarrow$ 

![](_page_19_Picture_157.jpeg)

![](_page_20_Picture_170.jpeg)

### <span id="page-20-0"></span>**Configuration - Brake**

The "Brake" function uses a drive's own electric motor to prevent a motion of the drive's shaft under influence of external forces. The controller dynamically positions electromagnetic fields inside the motor in such a way that any significant motion of the shaft is countered by an electromagnetic force working in the opposite direction. This is like applying a brake to the shaft, but without an actual physical braking device. If there is no external force, the "Brake" function does not trigger any countering electromagnetic forces, and thus does not draw energy from the power supply.

Note that the "Brake" function allows for an amount of "backlash" of the shaft. The backlash helps reduce consumption of energy. Consider using Servo Control function if the goal is to firmly hold the shaft at a given position. For the "Brake" function to work efficiently, the controller uses Hall sensors or a "Motor Encoder" to detect that the shaft is moving due to external forces, and to dynamically apply a countering electromagnetic force.

Note that if a motor does not have Hall sensors or a "Motor Encoder", then the controller defaults to using a statically positioned magnetic field when holding the shaft of the motor. The statically positioned magnetic field requires an electric current to be continuously driven through the coils of the motor regardless of the presence of any external forces. This electric current might cause excessive heating of the sensorless motor, and cause a continuous drain of energy from its power supply. In short, special care needs given to heat management when using the "Brake" function with sensorless motors.

![](_page_20_Picture_171.jpeg)

![](_page_21_Picture_207.jpeg)

### <span id="page-21-0"></span>**Configuration - Work Zone**

 $\overline{z}$ 

The term "Work Zone" defines a sector which a servo drive's shaft is allowed to move within. The controller makes an effort to prevent the servo's shaft from leaving the "Work Zone" even if an erroneous command is given by a parent control system. The "Work Zone" is meant to define boundaries of safe operation of a servo mechanism, so that the

![](_page_22_Picture_0.jpeg)

mechanism does not hit itself or anything else. The "Work Zone" is applicable to both ROTARY and LINEAR servo drives.

The work zone is a "multi-turn" one when a ROTARY encoder is used. In other words, the work zone is not limited to just 360 degrees of the rotary encoder's resolution. Instead, it logically spans in both positive or negative directions as many encoder counts as needed. Both Servo Control and Direct Drive Control use the logical work zone's counts at their references instead of a physical servo encoder's readings. This makes it easier to develop "multi-turn" servo applications.

![](_page_22_Picture_272.jpeg)

#### <span id="page-22-0"></span>**Configuration - Fault Management**

The controller automatically stops the electric drive whenever a hardware problem (a fault) is detected. After stopping the drive, the controller raises one or more "Fault Bits" flags in telemetry, and waits for a "Reset" command to come from an a parent control system. The controller keeps the motor powered off until the "Reset" command comes.

![](_page_22_Picture_273.jpeg)

**SERVOSILA** 

7A\*4=28A.

#### <span id="page-23-1"></span>**Configuration - Peripheral: GPIO**

![](_page_23_Picture_227.jpeg)

#### <span id="page-23-0"></span>**Configuration - Peripheral: Hall Sensors**

Many brushless motors come with built-in Hall sensors. The sensors help the controller improve the electric drive's efficiency at low or zero speeds. With Hall sensors, the motor produces torque at zero speed or whenever the motor is stalled.

Note that the controller automatically configures this section when an appropriate auto-configuration procedure is launched. Typically, one would not edit this section manually.

![](_page_23_Picture_228.jpeg)

![](_page_24_Picture_208.jpeg)

### <span id="page-24-0"></span>**Configuration - Peripheral: Quadrature Encoder**

This section needs to be configured only if either "Motor Encoder" or "Servo Encoder" parameter in the "Datasheet" section is set to "Quadrature Encoder". Otherwise, leave this section unchanged. The controller comes with dedicated hardware, a silicon peripheral, for interfacing quadrature encoders. The peripheral has peculiarities of configuration that are addressed in this section.

A challenge with absolute quadrature encoders is that they need to use an INDEX signal to search for a zero position each time the drive is powered up. The controller uses the "Kickstart" procedure to initially rotate such a motor until its quadrature encoder stumbles up the INDEX signal. The controller then switches to Field Oriented Control (FOC) or Direct Drive Control until it gets powered off again. The search is commenced upon receiving the first motion command from a parent control system. The direction of search is derived from the received command.

Note that quadrature encoders allow the controller to measure not just shaft position, but also speed. There are two distinct methods of how the controller computes the speed:

- 1. Method #1 "UNIT DISTANCE": The controller records how much time it takes the quadrature encoder's disk to travel a pre-configured UNIT DISTANCE measured in encoder counts (quadrature edges). By dividing the UNIT DISTANCE by the recorded time, the controller arrives to the first estimate of speed. The parameter UNIT DISTANCE is configured in this section. However, at higher speeds the recorded time becomes too short thus creating a quantization issue.
- 2. Method #2 "UNIT TIME": The controller records a distance (measured in encoder counts) that the encoder travels in a UNIT TIME period. By dividing the recorded distance by the UNIT TIME, the controller arrives to the second estimate of speed. The parameter UNIT TIME is configured in this section. However, at lower speeds the number of edges counted within the UNIT TIME could be too small thus creating a quantization issue.
- 3. Since Method #1 gives reliable estimates at lower speeds, while Method #2 gives reliable estimates at higher speeds, the controller chooses one estimate or the other by comparing the estimates to a SPEED SELECTION THRESHOLD configured in this section.

![](_page_25_Picture_255.jpeg)

![](_page_25_Picture_256.jpeg)

![](_page_26_Picture_207.jpeg)

### <span id="page-27-0"></span>**Configuration - Peripheral: SSI/BISS-C Encoder**

This section needs to be configured only if either "Motor Encoder" or "Servo Encoder" parameter in the "Datasheet" section is set to "SSI/BISS-C Encoder". Otherwise leave this section unchanged.

The controller reads out data from an SSI/BISS-C encoder by sending a train of pulses via CLOCK line. The encoder sends a single bit of data back to the controller via DATA line each time it receives a pulse from the controller. By sending the train of pulses, the controller reads out all the data bits (a packet) from the encoder.

If an encoder puts a CRC field into the packet, then the controller uses a CRC verification function to detect and discard corrupted packets. If the CRC verification fails, the controller discards the packet as a corrupted one, but DOES NOT raise a "Fault Bits" flag. The controller supports a limited number of CRC formulae. If an encoder implements a CRC formula that is not supported by the controller, then the CRC verification feature needs to be turned off.

If the encoder sends an ERROR bit in a data packet, the controller stops the motor and raises a corresponding "Fault Bits" flag. The motor remains powered off until the controller receives a "Reset" command from a parent control system. A WARN bit can also be extracted from the packet for telemetry purposes. However, the WARN bit is not used by the controller itself, and does not trigger any fault-handling logic.

![](_page_27_Picture_224.jpeg)

![](_page_28_Picture_167.jpeg)

 $\rightarrow$ 

![](_page_29_Picture_288.jpeg)

![](_page_30_Picture_314.jpeg)

 $\leftarrow$ 

<del>⋌⋞⋎</del>⋗⋝

 $\overline{ }$ 

### <span id="page-31-0"></span>**Configuration - Peripheral: SPI Encoder**

This section needs to be configured only if either "Motor Encoder" or "Servo Encoder" parameter in the "Datasheet" section is set to "SPI Encoder". Otherwise leave this section unchanged.

The controller reads out data from the encoder by sending a train of pulses via SCK line. This line is sometimes called SCLK or CLOCK. The encoder sends a single bit of data back to the controller via MISO line each time it receives a pulse from the controller. By sending a train of pulses, the controller reads out all the data bits (a packet) from the encoder.

If an encoder puts a CRC field into the packet, then the controller uses a CRC verification function to detect and discard corrupted packets. If the CRC verification fails, the controller discards the packet as a corrupted one, but DOES NOT raise a "Fault Bits" flag. The controller supports a limited number of CRC formulae. If an encoder implements a CRC formula that is not supported by the controller, then CRC verification feature needs to be turned off.

If the encoder sends an ERROR bit in a data packet, the controller stops the motor and raises a corresponding "Fault Bits" flag. The motor remains powered off until the controller receives a "Reset" command from a parent control system. A WARN bit can also be extracted from the packet for telemetry purposes, but the bit is not used by the controller, and does not trigger any fault-handling logic.

![](_page_31_Picture_206.jpeg)

![](_page_32_Picture_176.jpeg)

 $\rightarrow$ 

![](_page_33_Picture_285.jpeg)

![](_page_34_Picture_313.jpeg)

 $\overline{\phantom{0}}$ 

![](_page_35_Picture_245.jpeg)

### <span id="page-35-0"></span>**Configuration - Peripheral: PWM Encoder**

This section needs to be configured only if either "Motor Encoder" or "Servo Encoder" parameter in the "Datasheet" section is set to "PWM Encoder". Otherwise leave this section unchanged.

Absolute encoders with PWM output deliver position information to the controller by increasing or decreasing duty cycle of continuously sent PWM pulses. The duty cycle changes in a linear proportion to the measured position. The pulses are sent at a constant frequency, but the pulses' duty cycle changes along with absolute position measured by the encoder. The controller on its end measures the duty cycle of received pulses and knowing the resolution of the encoder, uses a mathematical proportion to extract the absolute position readings.

![](_page_35_Picture_246.jpeg)

![](_page_36_Picture_276.jpeg)

# <span id="page-36-1"></span>**Configuration - Peripheral: Gate Driver**

![](_page_36_Picture_277.jpeg)

# <span id="page-36-0"></span>**Configuration - Networking**

![](_page_36_Picture_278.jpeg)

![](_page_37_Picture_258.jpeg)

# <span id="page-37-0"></span>**Configuration - Product Activation**

![](_page_37_Picture_259.jpeg)

# <span id="page-38-1"></span>**Telemetry Parameters**

# <span id="page-38-0"></span>**Telemetry - System Status**

![](_page_38_Picture_241.jpeg)

![](_page_39_Picture_269.jpeg)

![](_page_40_Picture_262.jpeg)

# <span id="page-40-0"></span>**Telemetry - Field Oriented Control (FOC)**

![](_page_40_Picture_263.jpeg)

![](_page_41_Picture_292.jpeg)

# <span id="page-41-1"></span>**Telemetry - Direct Drive Control**

![](_page_41_Picture_293.jpeg)

# <span id="page-41-0"></span>**Telemetry - Sensorless Observer**

![](_page_41_Picture_294.jpeg)

![](_page_42_Picture_315.jpeg)

# <span id="page-42-0"></span>**Telemetry - Hall Sensors Observer**

![](_page_42_Picture_316.jpeg)

![](_page_43_Picture_308.jpeg)

# <span id="page-43-0"></span>**Telemetry - Peripheral: ADC**

![](_page_43_Picture_309.jpeg)

٦

![](_page_44_Picture_264.jpeg)

# <span id="page-44-0"></span>**Telemetry - Peripheral: Hall Sensors**

 $\overline{\phantom{a}}$ 

 $\equiv$ 

 $\overline{\phantom{a}}$ 

![](_page_44_Picture_265.jpeg)

# <span id="page-45-0"></span>**Telemetry - Peripheral: Quadrature Encoder**

![](_page_45_Picture_312.jpeg)

# <span id="page-46-1"></span>**Telemetry - Peripheral: SSI/BISS-C Encoder**

![](_page_46_Picture_291.jpeg)

### <span id="page-46-0"></span>**Telemetry - Peripheral: SPI Encoder**

![](_page_46_Picture_292.jpeg)

![](_page_47_Picture_0.jpeg)

![](_page_47_Picture_290.jpeg)

# <span id="page-47-0"></span>**Telemetry - Peripheral: PWM Encoder**

![](_page_47_Picture_291.jpeg)

![](_page_48_Picture_302.jpeg)

# <span id="page-48-0"></span>**Telemetry - Peripheral: GPIO**

![](_page_48_Picture_303.jpeg)

![](_page_49_Picture_265.jpeg)

# <span id="page-49-1"></span>**Telemetry - Peripheral: Inverter (PWM)**

![](_page_49_Picture_266.jpeg)

### <span id="page-49-0"></span>**Telemetry - Peripheral: Gate Driver**

![](_page_49_Picture_267.jpeg)

### <span id="page-50-1"></span>**Telemetry - Networking**

![](_page_50_Picture_305.jpeg)

# <span id="page-50-0"></span>**Telemetry - Device Information**

![](_page_50_Picture_306.jpeg)

![](_page_51_Picture_173.jpeg)

# <span id="page-52-3"></span>**Commands**

### <span id="page-52-2"></span>**Command - Electronic Speed Control (ESC), Hz**

The "Electronic Speed Control (ESC), Hz" command instructs the controller to drive a brushless/brushed motor at a constant speed. The controller automatically increases or decreases torque to maintain the constant speed.

Note that the speed here is defined in electrical revolutions per second (Hz). To convert the electrical revolutions per second (Hz) to motor shaft's revolutions per second, just divide it by the number of pole pairs. For example, assuming the speed is 20 Hz (electrical), and Poles Number is 8, then the corresponding speed in motor shaft's revolutions per second is  $20 / (8/2) = 5.0$  Hz (revolutions per second), which is  $5 * 60 = 300$  RPM.

![](_page_52_Picture_178.jpeg)

The RPDO COB-ID is 0x200.

The Command Code is 0x20.

This command should be sent CONTINUOUSLY at regular intervals to avoid heartbeat timeout on the device side.

### <span id="page-52-1"></span>**Command - Electronic Speed Control (ESC), RPM**

The "Electronic Speed Control (ESC), RPM" command instructs the controller to drive a brushless/brushed motor at a constant speed defined in motor shaft's revolutions per minute (RPM). The controller automatically increases or decreases torque to maintain the constant speed.

Under the hood the controller converts the RPM reference into an electrical revolutions per second (Hz), and issues itself an "Electronic Speed Control (ESC)" command. Properly set the "Poles Number" parameter in the "Datasheet" section before using this command, since the configuration parameter is used to perform the conversion.

![](_page_52_Picture_179.jpeg)

The RPDO COB-ID is 0x200.

The Command Code is 0x24.

This command should be sent CONTINUOUSLY at regular intervals to avoid heartbeat timeout on the device side.

### <span id="page-52-0"></span>**Command - Servo**

The "Servo" command instructs the controller to move the output shaft of a servo drive to a specified target position, and keep that position upon reaching it. Note that a speed with which the servo drive moves is defined by "Servo: Speed Limit" configuration parameter.

**ERVOSIL** 

![](_page_53_Picture_200.jpeg)

The RPDO COB-ID is 0x200.

The Command Code is 0x30.

This command should be sent CONTINUOUSLY at regular intervals to avoid heartbeat timeout on the device side.

#### <span id="page-53-1"></span>**Command - Servo Stepper**

The "Servo Stepper" command instructs the controller to move the output shaft of a servo drive to a position that is offset from its current position. The offset can be positive or negative. Under the hood the command causes the controller to compute a new target position, and issue itself a "Servo" command.

![](_page_53_Picture_201.jpeg)

The RPDO COB-ID is 0x200.

The Command Code is 0x38.

It is generally not required to continuously send this command to the device.

### <span id="page-53-0"></span>**Command - Current Control / Field Oriented Control (FOC)**

This command instructs the controller to drive a constant electrical current through a brushless/brushed motor. Use this command to directly control electrical current flowing through a motor. The constant electrical current means a constant torque generated by the motor. The command might causes the motor to continuously accelerate.

![](_page_53_Picture_202.jpeg)

The RPDO COB-ID is 0x200.

The Command Code is 0x10.

This command should be sent CONTINUOUSLY at regular intervals to avoid heartbeat timeout on the device side.

![](_page_54_Picture_0.jpeg)

### <span id="page-54-1"></span>**Command - Electronic Torque Control (ETC)**

This commands instructs the controller to drive a brushless motor in such a way that the motor generates a specific constant torque. Use this command to directly control torque of a brushless motor. Note that the command might cause the motor to continuously accelerate.

Under the hood the controller converts the torque reference into an electrical current reference, and issues itself a "Field Oriented Control (FOC)" command. Properly set the "Back-Emf Constant (Ke)" and "Poles Number" parameters in the "Datasheet" section before using this command since the parameters are needed when converting the torque reference to an electrical current reference.

![](_page_54_Picture_169.jpeg)

The RPDO COB-ID is 0x200.

The Command Code is 0x14.

This command should be sent CONTINUOUSLY at regular intervals to avoid heartbeat timeout on the device side.

#### <span id="page-54-0"></span>**Command - Direct Field Control: Rotation**

The "Direct Field Control: Rotation" command instructs the controller to use the coils of a brushless motor to create a magnetic field inside the motor, and then ROTATE the magnetic field with a given speed. What happens next is that permanent magnets of the rotor get attracted to the rotating magnetic field of the coils. The rotor starts following the rotation of the magnetic field. Note that this way of moving the rotor is inefficient from energy point of view as compared to Field Orieted Control (FOC), and can lead to heating the motor. However this mode of operation is useful any many practical applications such as gyro-stabilization of optical payloads.

![](_page_54_Picture_170.jpeg)

![](_page_55_Picture_178.jpeg)

The Command Code is 0x40.

This command should be sent CONTINUOUSLY at regular intervals to avoid heartbeat timeout on the device side.

### <span id="page-55-1"></span>**Command - Direct Field Control: Electrical Position**

The "Direct Field Control: Electrical Position" command instructs the controller to use the coils of a brushless motor to create a STATIC magnetic field inside the motor. The rotor of the motor aligns itself with such a static magnetic field. Note that this way of positioning the rotor is inefficient from the energy point of view, and can lead to heating the motor. However this mode of operation is useful any many practical applications such as gyro-stabilization of optical payloads.

![](_page_55_Picture_179.jpeg)

The RPDO COB-ID is 0x200.

The Command Code is 0x44.

This command should be sent CONTINUOUSLY at regular intervals to avoid heartbeat timeout on the device side.

### <span id="page-55-0"></span>**Command - Kickstart**

The "Kickstart" command accelerates a "sensorless" brushless motor to a target speed using a control technique that that does require any knowledge of the rotor's position. This command is intended for use with "sensorless" brushless motors. Note the "Kickstart" procedure is configured in "Control Laws" section.

![](_page_56_Picture_147.jpeg)

#### The RPDO COB-ID is 0x200.

The Command Code is 0x58.

This command should be sent CONTINUOUSLY at regular intervals to avoid heartbeat timeout on the device side.

#### <span id="page-56-1"></span>**Command - Reset**

The command clears "Fault Bits" latches, powers off the motor, resets the inverter circuitry, and resets the Work Zone position. Use this command to clear fault flags whenever Fault Bits telemetry indicates a fault, to reset servo position within the work zone, or as a "panic button" to power off the motor in an emergency.

Whenever a fault is detected, the controller powers off the motor, raises one or more "Fault Bits" flags, and starts waiting for a "Reset" command to come from a parent control system. Until a "Reset" command comes, the motor ignores all other commands received from the parent control system. Note that all configuration management functions (CANopen SDO functionality) keep working as usual. The parent control system is expected to continuously monitor the "Fault Bits" parameter streamed to it via CANopen TPDO mechanism. If the "Fault Bits" parameter is 0 (all bits are clear), then nothing needs to be done. Whenever one or more bits of the "Fault Bits" telemetry indicate a fault, the parent control system is supposed to issue a "Reset" command once the fault is addressed, and the drive is ready to restart operation.

This command does not have parameters.

The RPDO COB-ID is 0x200.

The Command Code is 0x01.

It is generally not required to continuously send this command to the device.

#### <span id="page-56-0"></span>**Command - Reset Work Zone**

The command programmatically resets the multi-turn Work Zone position counter back to the first turn.

This command does not have parameters.

The RPDO COB-ID is 0x200.

The Command Code is 0xE0.

It is generally not required to continuously send this command to the device.

#### <span id="page-56-2"></span>**Command - Brake**

The "Brake" command instructs the controller to start using the drive's electric motor to prevent motion of the drive's shaft under influence of external forces. The controller starts dynamically positioning electromagnetic fields inside the motor in such a way that any significant motion of the shaft is countered by an electromagnetic force working in the

![](_page_57_Picture_0.jpeg)

opposite direction. This is like applying a brake to the shaft, but without an actual physical braking device. If there is no external force, the "Brake" command does not trigger any countering electromagnetic forces, and thus does not draw energy from the power supply.

For the braking function to work efficiently, the controller uses Hall sensors or a "Motor Encoder" to detect that the shaft is moving due to external forces, and to dynamically apply a countering electromagnetic force. Note that if a motor does not have Hall sensors or a "Motor Encoder", then the controller defaults to using a statically positioned magnetic field when holding the shaft of the motor. The statically positioned magnetic field requires an electric current to be continuously driven through the coils of the motor regardless of the presence of external forces. This electric current might cause excessive heating of the sensorless motor, and cause a continuous drain of energy from its power supply. In short, special care needs to be taken when using the "Brake" command with sensorless motors.

This command does not have parameters.

The RPDO COB-ID is 0x200.

The Command Code is 0x50.

This command should be sent CONTINUOUSLY at regular intervals to avoid heartbeat timeout on the device side.

#### <span id="page-57-2"></span>**Command - Stop**

This command instructs the controller to stop a running motor in a controllable way.

This command does not have parameters.

The RPDO COB-ID is 0x200.

The Command Code is 0x04.

This command should be sent CONTINUOUSLY at regular intervals to avoid heartbeat timeout on the device side.

#### <span id="page-57-1"></span>**Command - Off**

This command powers off the inverter circuitry which means all connected motors or solenoids are powered off.

This command does not have parameters.

The RPDO COB-ID is 0x200.

The Command Code is 0x06.

This command should be sent CONTINUOUSLY at regular intervals to avoid heartbeat timeout on the device side.

#### <span id="page-57-0"></span>**Command - GPIO: PWM output**

This command increases or decreases duty cycle of a PWM signal on a dedicated GPIO output pin. The command is typically used to control solenoids/brakes connected via the GPIO output pin.

![](_page_57_Picture_141.jpeg)

![](_page_58_Picture_194.jpeg)

The RPDO COB-ID is 0x200.

The Command Code is 0xA4.

It is generally not required to continuously send this command to the device.

### <span id="page-58-1"></span>**Command - Testing: Field Oriented Control (FOC)**

This command initiates a load test of "Field Oriented Control (FOC)" function of the controller. The load test is typically run to verify that the relevant control laws are configured properly. The load test routine continuously changes commanded CURRENT reference ("Iq current") according to a SINE WAVE profile. Note that the motor accelerates and decelerates repeatedly while the test is running. Use "Stop" or "Reset" command to terminate the testing procedure.

![](_page_58_Picture_195.jpeg)

The RPDO COB-ID is 0x200.

The Command Code is 0xB0.

This command should be sent CONTINUOUSLY at regular intervals to avoid heartbeat timeout on the device side.

### <span id="page-58-0"></span>**Command - Testing: Electronic Speed Control (ESC)**

This command initiates a load test of "Electronic Speed Control (ESC)" function of the controller. The load test is typically run to verify that the relevant control laws are configured properly. The load test routine continuously changes commanded SPEED reference according to a SINE WAVE profile. Note that the motor accelerates and decelerates repeatedly while the test is running. Use "Stop" or "Reset" command to terminate the testing procedure.

![](_page_58_Picture_196.jpeg)

The RPDO COB-ID is 0x200.

The Command Code is 0xB4.

This command should be sent CONTINUOUSLY at regular intervals to avoid heartbeat timeout on the device side.

### <span id="page-59-1"></span>**Command - Testing: Servo Control**

This command initiates a load test of "Servo Control" and "Direct Drive Control" functions of the controller. The load test is typically run to verify that the relevant control laws are configured properly. The testing procedure forces the output shaft of a servo drive to continuously transit back-and-forth between two discrete Work Zone positions, a positive one and a negative one. Use "Stop" or "Reset" command to terminate the testing procedure.

![](_page_59_Picture_192.jpeg)

The RPDO COB-ID is 0x200.

The Command Code is 0xB8.

This command should be sent CONTINUOUSLY at regular intervals to avoid heartbeat timeout on the device side.

#### <span id="page-59-0"></span>**Command - Brushed: Open Loop Control (1-2 motors)**

The purpose of this command is to control 1-2 brushed motors or solenoids in an open-loop way. The motors/solenoids are independently controlled. Both direct and reverse directions of speed are supported.

The brushed motors/solenoids need to be connected to the controller in the following way:

- Brushed Motor #1 shall be connected to terminals "A" and "B".
- Brushed Motor #2 (if exists) shall be connected to terminals "C" and "B".
- Note that both motors/solenoids share the terminal "B".

![](_page_59_Picture_193.jpeg)

The RPDO COB-ID is 0x300.

The Command Code is 0x90.

This command should be sent CONTINUOUSLY at regular intervals to avoid heartbeat timeout on the device side.

#### <span id="page-60-0"></span>**Command - Autoconfiguration: Brushless Motor**

Use this command when commissioning a new brushless motor. The command launches an auto-configuration procedure that automatically measures various characteristics of a brushless motor, computes optimal parameters for relevant control laws, and updates stored configuration of the controller. The updated configuration is saved to a persistent storage of the controller (Flash).

ATTENTION: The brushless motor makes various moves while the procedure is ongoing, including a rapid acceleration. The beginning and an end of the procedure are indicated by "beep" sounds produced by the motor.

Note that in order to launch the auto-configuration procedure, the user needs to have prior knowledge of "Maximum Continuous Current" and "Poles Number" characteristics of the brushless motor. Those characteristics has to be taken from the motor's datasheet or determined experimentally prior to launching the auto-configuration procedure. Read descriptions of the parameters "Maximum Continuous Current" and "Poles Number" in the "Datasheet" section for details about the parameters.

The auto-configuration procedure does the following:

- 1. Measures "Phase Resistance (Line-to-Line)" of the brushless motor
- 2. Measures "Phase Inductance (Line-to-Line)" of the brushless motor
- 3. Measures "Back-Emf Constant (Ke)" of the brushless motor
- 4. Measures "Moment of Inertia of Rotor and Payload"
- 5. Detects if Hall sensors are properly wired to the controller, and updates the "Hall Sensors" configuration parameter in the "Datasheet" section accordingly. If Hall sensors have been detected, the procedure automatically configures the section "Peripheral: Hall Sensors"
- 6. Writes all the measured parameters to the "Datasheet" section
- 7. Computes optimal parameters for various control laws, and writes the parameters to "Control Laws" section
- 8. Save to Flash: all the updated configuration parameters are automatically saved to a persistent storage of the controller

NOTE: The parameter "Moment of Inertia of Rotor and Payload" is automatically measured by the controller during the auto-configuration procedure. However, the procedure assumes that Viscous Damping is not present. If that turns out to be not the case, the auto-configuration procedure overestimates the moment of inertia which might lead to vibrations or noise in the drive whenever the drive is operated under Electronic Speed Control (ESC).

![](_page_60_Picture_190.jpeg)

![](_page_61_Picture_173.jpeg)

#### The RPDO COB-ID is 0x400.

The Command Code is 0xD0.

This command should be sent CONTINUOUSLY at regular intervals to avoid heartbeat timeout on the device side.

### <span id="page-61-0"></span>**Command - Autoconfiguration: Brushed Motor**

Use this command when commissioning a new brushed motor. The command launches an auto-configuration procedure that automatically measures various characteristics of a brushed motor, computes optimal parameters for relevant control laws, and updates stored configuration of the controller. The updated configuration is saved to a persistent storage of the controller (Flash).

![](_page_61_Picture_174.jpeg)

![](_page_62_Picture_109.jpeg)

![](_page_62_Figure_1.jpeg)

The Command Code is 0xD4.

This command should be sent CONTINUOUSLY at regular intervals to avoid heartbeat timeout on the device side.

#### <span id="page-62-0"></span>**Command - GPIO: Generic Output**

This command sets output (0 or 1) on a dedicated GPIO output pin.

![](_page_62_Picture_110.jpeg)

The RPDO COB-ID is 0x400.

The Command Code is 0xA0.

It is generally not required to continuously send this command to the device.

# <span id="page-63-3"></span>**Telemetry Mappings (TPDO)**

### <span id="page-63-2"></span>**Telemetry Message with COB-ID 0x180**

![](_page_63_Picture_172.jpeg)

### <span id="page-63-1"></span>**Telemetry Message with COB-ID 0x280**

![](_page_63_Picture_173.jpeg)

### <span id="page-63-0"></span>**Telemetry Message with COB-ID 0x380**

![](_page_63_Picture_174.jpeg)